# **Tutorial interactivo como material de apoyo en la docencia de la asignatura "Ciencia de los Materiales"**

M. O. Martín Graciani, F. D. Trujillo Aguilera, <sup>(1)</sup> L. Montes Gómez

Escuela Politécnica Superior, Universidad de Málaga Telf.: 951952305; 951952468 {momartin, fdtrujillo}@uma.es

(1) lidia\_m\_88@hotmail.com

#### **Resumen**

Las nuevas demandas de adaptación al Espacio Europeo de Educación Superior plantean el diseño y desarrollo de asignaturas en las nuevas titulaciones que implican aspectos como la introducción de soluciones imaginativas, individualizadas y favorecedoras de la autonomía de los alumnos. El proyecto que aquí se propone está basado en usar una metodología que favorezca la reflexión y la implicación activa del alumno en su propio proceso de aprendizaje.

Con este proyecto se consigue el propósito de crear una aplicación interactiva para el aprendizaje para la asignatura "Ciencias de los Materiales". Se encuentra motivado por el incipiente desarrollo tecnológico, aumento del uso de las denominadas Tecnologías de la Información y de la Comunicación, y por la filosofía y metodología de enseñanza dentro del Espacio Europeo de Educación Superior.

Este proyecto consiste en una aplicación que da soporte animado e interactivo a los contenidos de la citada asignatura. El objetivo pedagógico de este tutorial se resume en conseguir una herramienta eficaz a través de la cual se describa, paso a paso y mediante animaciones, el funcionamiento y las características de los materiales más importantes.

**Palabras Clave:** Ciencia de los Materiales, interactividad, EEES, proceso enseñanza/aprendizaje

### **Abstract**

The new adaptation demands towards European Higher Education Area suggest an innovative design, planning and organization of the current degrees. This process implies to bear in mind the students as essential partners and it is necessary to favour the autonomy and independence of them. The project explained in this paper is based on a methodology that involves the participation of the students in their learning (reflection, activity, analysis, etc).

With these objectives in mind, it is presented an interactive application for the learning of the most important contents of "Material Science" subject. Thanks to Internet, an important goal of this project is achieved: its universal use for students. The proposed tool consists of an interactive application to explain the performance principles and features of the most important materials.

**Keywords:** Material Science, interactivity, EHEA, teaching/learning process

### **1. Introducción**

La adaptación de las nuevas titulaciones al Espacio Europeo de Educación Superior (EEES) [1] supone un cambio radical en el proceso de enseñanza/aprendizaje; es necesario involucrar más al alumno y promover su independencia y participación activa. En este sentido, y gracias a la realización de este proyecto, se introduce una importante innovación en las explicaciones de los principios de funcionamiento de los materiales más utilizados. Hasta ahora, los profesores han explicado estos contenidos sobre transparencias estáticas proyectadas en la pantalla y sobre la tradicional pizarra. Pero con este proyecto, estas mismas explicaciones se pueden realizar sobre animaciones mediante la proyección en la pantalla de las películas interactivas que se encuentran en el tutorial web que aquí se presenta. Al tratarse de películas interactivas, se le da un mayor juego (que en el caso de las transparencias estáticas) al profesor a la hora de exponer sus ideas y explicaciones sobre el tema. No se trata de sustituir al profesor, sino de aportar un material de apoyo a la docencia (para el profesor) y de estudio (para el alumno).

La "Ciencia de los Materiales" es una disciplina bastante importante en el ámbito industrial y se ha podido comprobar, tras años de experiencia, que los estudiantes tienen dificultades para comprender el funcionamiento, las características, las curvas de operación, las variables más importantes, etc., de los diversos materiales estudiados. De hecho, la impartición de estos conceptos mediante el método tradicional (con clases magistrales) es bastante compleja, pudiendo quedar el grado de consecución de los objetivos supeditado a la experiencia de los docentes. Con el fin de complementar el método de enseñanza convencional y garantizar la adquisición de los conocimientos necesarios, se ha desarrollado una aplicación que trata de dar soporte visual, explicativo e interactivo a los conceptos de la ciencia de los materiales. Se consigue, de esta forma, los objetivos planteados en el EEES, a la vez que una eficaz y versátil herramienta capaz de explicar, paso a paso, todas las características de los distintos materiales utilizados en el terreno industrial. Esta aplicación sirve de apoyo a la asignatura "Ciencia de los Materiales" [2-4], asignatura común a la rama industrial de las ingenierías, según Orden Ministerial CIN 351/2009 [5], ubicada en el segundo curso de los títulos de Grado en Ingeniería Mecánica, Grado en Ingeniería Eléctrica, Grado en Ingeniería Electrónica Industrial y Grado en Ingeniería en Diseño Industrial y Desarrollo del Producto de la Escuela Politécnica Superior de la Universidad de Málaga; si bien puede circunscribirse y extrapolarse a otras titulaciones en las que también se estudian este tipo de circuitos. Para ello, el desarrollo físico del proyecto está basado en la aplicación Macromedia Flash [6], usado para la creación de tutoriales debido al elevado grado de interactividad que proporciona.

Como consecuencia de ser un trabajo de libre acceso para los alumnos, aporta la ventaja de que una vez acabada la clase, el alumno puede acceder a la documentación expuesta durante las explicaciones desde cualquier ordenador con conexión a Internet (en casa, en su lugar de estudio, de trabajo, en la propia Universidad, etc.). De esta forma, el alumnado dispone de una muy potente herramienta que le permite repasar y estudiar sobre lo explicado en clase, consiguiendo una mejor comprensión de las explicaciones teóricas y un mejor rendimiento académico. También es posible hacer uso de esta herramienta como material previo a las explicaciones de clase, suscitando al alumnado a realizar un esfuerzo de autoaprendizaje y de comprensión previamente a su explicación, promoviendo la construcción del conocimiento en el alumnado; responsabilizándolo de su propio aprendizaje; y permitiendo que tenga un mayor control sobre los contenidos y las actividades. La accesibilidad se llevará a cabo, bien mediante un enlace a una página web interna dentro de la asignatura en el entorno de Campus Virtual de la Universidad de Málaga [7] (plataforma Moodle [8]); o bien mediante la difusión de un cuaderno de uso y de un correspondiente soporte informático para aquellos alumnos que no dispongan de facilidades de conexión a Internet. Al albergar este tutorial en la web del Campus Virtual de la Universidad de Málaga, el alumno tiene acceso a otras muchas facilidades que complementan la participación activa del alumnado en la asignatura: propuesta de tareas, envío de mensajes internos, foros de discusión, etc.; actividades todas ellas encaminadas a fomentar la participación activa del alumnado en el desarrollo de la asignatura.

## **2. Caracterización y justificación del interés de la experiencia**

Uno de los objetivos que se pretende conseguir con la implantación del EEES es el paso de los alumnos del papel de observadores pasivos al de actores del proceso de enseñanza/aprendizaje, de forma que asuman un mayor control y compromiso sobre sus experiencias educativas. Es lo que se conoce como aprendizaje activo, definido como el proceso de adquisición de conocimientos a través de la acción [9] [10]. Como ya se ha comentado, en este artículo se presenta una nueva propuesta metodológica que pretende aumentar la participación y el interés del alumnado y que le sirva de apoyo facilitándole, en la medida de lo posible, la dirección de su propio aprendizaje. Este tutorial es de gran utilidad, ofreciendo las siguientes interesantes ventajas:

- Accesibilidad: hoy en día, todo el alumnado puede tener un ordenador, ya sea en casa, en salas de ordenadores de la Universidad, desde su puesto de trabajo, etc.
- Adaptabilidad al ritmo de aprendizaje: al proporcionar un soporte que puede tener los usos que se desee, siendo incluso animado e interactivo, los alumnos podrán repetir la lección tantas veces como sea necesario, de forma que se adapta al ritmo de aprendizaje del alumno.
- Ahorro económico: la distribución del proyecto es de forma gratuita. De este modo, el coste, espacio y tiempo es mucho menor que la distribución mediante apuntes, libros, etc.
- Asimilación de conceptos: al recibir la información de forma interactiva, con imágenes impactantes, y repitiendo tantas veces como quiera o necesite el usuario, la asimilación de todas las explicaciones se efectúa con más facilidad y rapidez que al leer del papel una serie de instrucciones con imágenes estáticas.
- Interactividad: el alumno o usuario en su defecto, tendrá que implicarse en el proceso de enseñanza interactuando con el tutorial. Esto supone una mayor atención por parte del alumnado y, por tanto, es una fórmula muy efectiva en el aprendizaje de éste.
- Ahorro ecológico: consideración muy importante, en los tiempos actuales. Este ahorro se consigue gracias a la posibilidad de disponer de esta información en soporte electrónico y no necesariamente en papel.

Para llevar a cabo la implementación del presente tutorial, se han considerado los siguientes hitos temporales:

- Identificación y elección de los materiales más importantes, del amplio abanico de los mismos que existe en la actualidad.
- Desarrollo de las animaciones interactivas de dichos materiales (principios de funcionamiento, curvas características, datos numéricos, etc.) según una plantilla definida en cuanto a colores, dimensiones, etc., para dar uniformidad al tutorial.
- Descripción teórica y práctica de cada material, que se incluirá junto con la animación del mismo.
- Realización de una serie de cuestionarios para auto evaluación.
- Almacenamiento de toda esta información en la infraestructura del Campus Virtual de la Universidad de Málaga.
- Promoción y divulgación entre el alumnado de esta nueva herramienta para hacer efectivo su uso.
- Proposición de participación en foros, mensajería, etc., durante el desarrollo de las asignaturas implicadas.
- Evaluación por parte del profesorado implicado del grado de aceptación, ayuda, uso, apoyo, y adaptación de la herramienta al alumnado.

Como ya se ha comentado, el seguimiento de este proyecto por parte de los alumnos se facilita al albergar el tutorial en la plataforma Moodle. El profesor puede ver cuántos alumnos acceden a este tutorial y elaborar inmediatamente su propia estadística. Además, el profesor puede informarse durante el desarrollo de la clase, bien mediante un diálogo con los alumnos, bien por las preguntas que ellos mismos realizan en clase, cómo éstos perciben esta innovación en la docencia.

## **3. Breve descripción de los programas utilizados**

Para la realización del presente proyecto se han utilizado tres programas, con el objeto de ofrecer todo el conjunto de posibilidades necesario para desarrollar un tutorial interactivo: Macromedia Flash 8 Professional [6], herramientas de ActionScript [11], Pinnacle Studio 14.0 [12], Adobe Photoshop CS2 [13] y Adobe Dreamweaver CS5 [14].

## **3.1. Macromedia Flash 8 Professional**

Este programa se ha usado para la realización de la página web. Las escenas que conforman la película contienen animaciones, vídeos, imágenes, texto de las explicaciones, ejemplos, etc. Permiten crear espectaculares páginas web de alto contenido interactivo, animaciones de todo tipo e incluso juegos. Gracias a la demostrada potencia y versatilidad de las diferentes versiones de este programa [6], se podrá añadir a la web desde un sencillo botón hasta la más compleja de las animaciones; incluso es posible diseñar una web completa exclusivamente desde Flash. Macromedia Flash 8 Professional proporciona múltiples herramientas con las que se pueden crear películas a base de animaciones, botones estáticos o animados, sonidos y música, vídeo, etc. Además, las películas podrán ser interactivas para que respondan a determinados eventos y poder tener control sobre las secuencias de animación, añadir acciones, interactividad, etc. Todo ello hace de Flash la herramienta idónea para desarrollar las animaciones necesarias para este tutorial.

Una de las ventajas principales de las películas de Flash es que utiliza la tecnología de gráficos vectoriales frente a los tradicionales mapas de bits, lo que supone archivos mucho más compactos y eficientes, que muestran las imágenes independientemente del tipo de visualización y del tamaño de la pantalla del usuario.

Para organizar la película en secciones que se puedan visualizar como partes independientes, Flash tiene la opción de dividir la película en diferentes escenas. Esto permite dividir el contenido en grupos lógicos para una mayor eficacia. Las áreas más importantes de entorno de trabajo de Flash son:

- Escenario: es el área en el que se crea la película y donde se colocan los vídeos, botones, animaciones y demás elementos que componen la escena.
- Línea de tiempo: consiste en una serie de fotogramas sucesivos, donde cada uno contiene las imágenes que deben aparecer cuando se proyecte la película, y en el que también se pueden introducir acciones para controlar la película. Además, es posible colocar películas en capas diferentes, de tal modo que al activar la reproducción se proyecten las películas de todas las capas a la vez.
- Inspector de propiedades: es la ventana desde la que se puede examinar y editar las propiedades de cada elemento que se seleccione en la escena.
- Símbolos: son componentes de la película reutilizables.
- Biblioteca, donde se organizan los símbolos, los vídeos importados, etc.

# **3.2. Herramientas de ActionScript**

En el apartado anterior se han descrito los elementos básicos que utiliza Macromedia Flash para la elaboración de archivos multimedia. Sin embargo, no sería posible la interactividad entre todos los elementos descritos de no emplear el código de programación para la creación de *scripts*. El lenguaje que utiliza Macromedia Flash 8 para ello es ActionScript 2.0 [11], lenguaje similar a JavaScript. Permite añadir interactividad compleja, control de reproducción y visualización de datos en archivos.

### **3.3. Pinnacle Studio 14.0**

Este programa ha sido empleado para la edición de vídeos, siendo posible la creación de versiones de películas para cualquier visor que utilicen los usuarios. Pinnacle Studio permite [12] organizar el material del vídeo reordenando las escenas y eliminando las imágenes que no se desean. Se pueden añadir efectos visuales, como transiciones, títulos y gráficos, así como audio (efectos de sonido o música de fondo).

## **3.4. Adobe Photoshop CS2**

Este programa gráfico se ha utilizado para crear, retocar y editar las imágenes que se han empleado, ya sean para su uso en animaciones o colocadas directamente en el escenario. Adobe Photoshop posee una gran variedad de efectos y filtros que permiten realizar todo tipo de ediciones y montajes fotográficos [13], desde las más simples hasta las más complejas, obteniéndose excelentes resultados de una manera sencilla e intuitiva. Además tiene la utilidad de importar y exportar imágenes en varios formatos, así como la incorporación de un sistema de edición por capas que permite retocar cada elemento de la imagen de manera independiente.

### **3.5. Adobe Dreamweaver CS5**

Para poder acceder al contenido de los botones izquierdos del tutorial, se ha creado una página web donde se albergan los enlaces que dan acceso a cada tema. El desarrollo de esta página web se ha realizado mediante la versión CS5 del programa Adobe Dreamweaver [14], que permite diseñar webs con lenguaje HTML (HyperText Markup Language) y optimizar su uso en cualquier navegador gracias a la tecnología Live View. De esta manera se puede comparar cómo se visualizará la página en el navegador al mismo tiempo que se va editando. Además, Adobe Dreamweaver incluye diversas facilidades que lo dotan de una gran compatibilidad con las últimas tecnologías de desarrollo web, así como una gran variedad de plantillas predefinidas que consiguen hacer más amena la elaboración de páginas web.

## **4. Desarrollo del tutorial**

El presente tutorial, como ya se ha explicado, es una aplicación para dar soporte animado e interactivo al estudio de los materiales más utilizados en la actualidad. Consiste en una página web (formato HTML) que permite visualizarla en cualquier equipo que tenga un navegador de Internet.

La película del tutorial se divide en escenas que contienen todos los conceptos teóricos y prácticos necesarios para tener un conocimiento básico y avanzado de los materiales. En la página principal se encuentra el menú principal, desde donde el usuario puede elegir todas las escenas que componen la película. Los temas se han clasificado por orden creciente de complejidad y según el orden que siguen en la asignatura en cuestión, para la cual se ha realizado este proyecto. Los temas en los que se ha clasificado este tutorial, a los que se puede acceder por medio de los botones son (figura 1): introducción; estructura cristalina y amorfa: imperfecciones; propiedades y características fundamentales del estado sólido; difusión; cinética del cambio de fase: solidificación; equilibrio de sistemas y diagramas de equilibrio; comportamiento mecánico y fractura; control de materiales de uso frecuente; estudio de materiales metálicos, metales y aleaciones; tratamientos térmicos; cerámicas; polímeros; y compuestos.

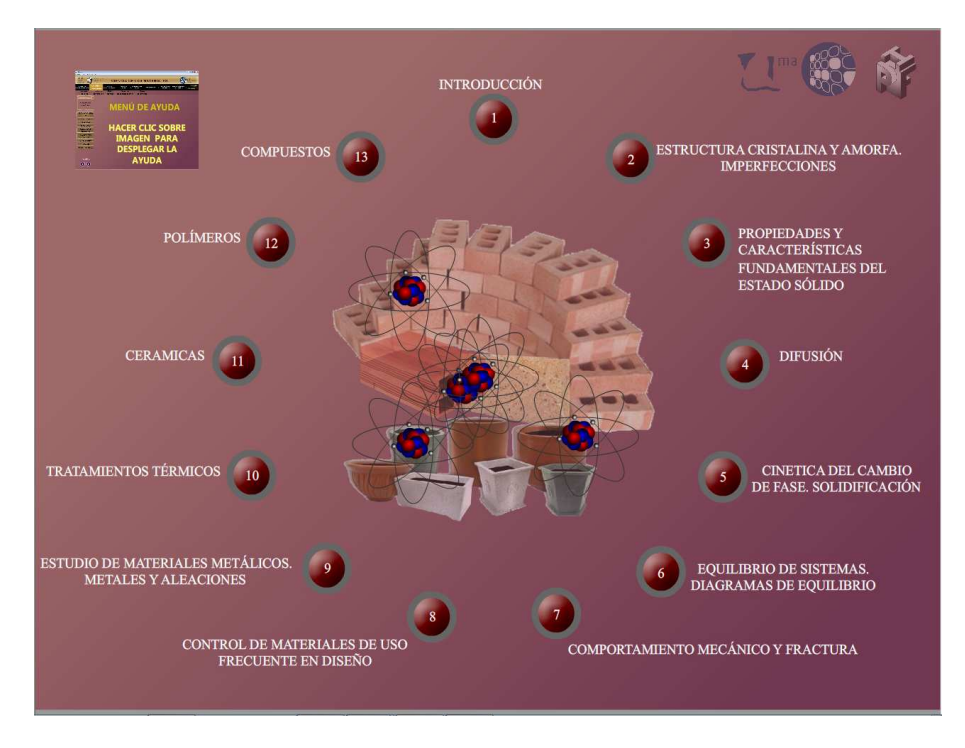

**Figura 1.** Página principal del tutorial

Cada tema está recogido en una escena diferente, accediendo a una pequeña introducción del mismo, a través de un pequeño menú que se encuentra en el lateral izquierdo y que dispone de los apartados en los que se divide éste. Las animaciones, contienen una botonera para poder controlarla: reproducir, parar, ir adelante, etc. Todas las animaciones tienen una pequeña explicación de lo que va ocurriendo, paso a paso (figura 2).

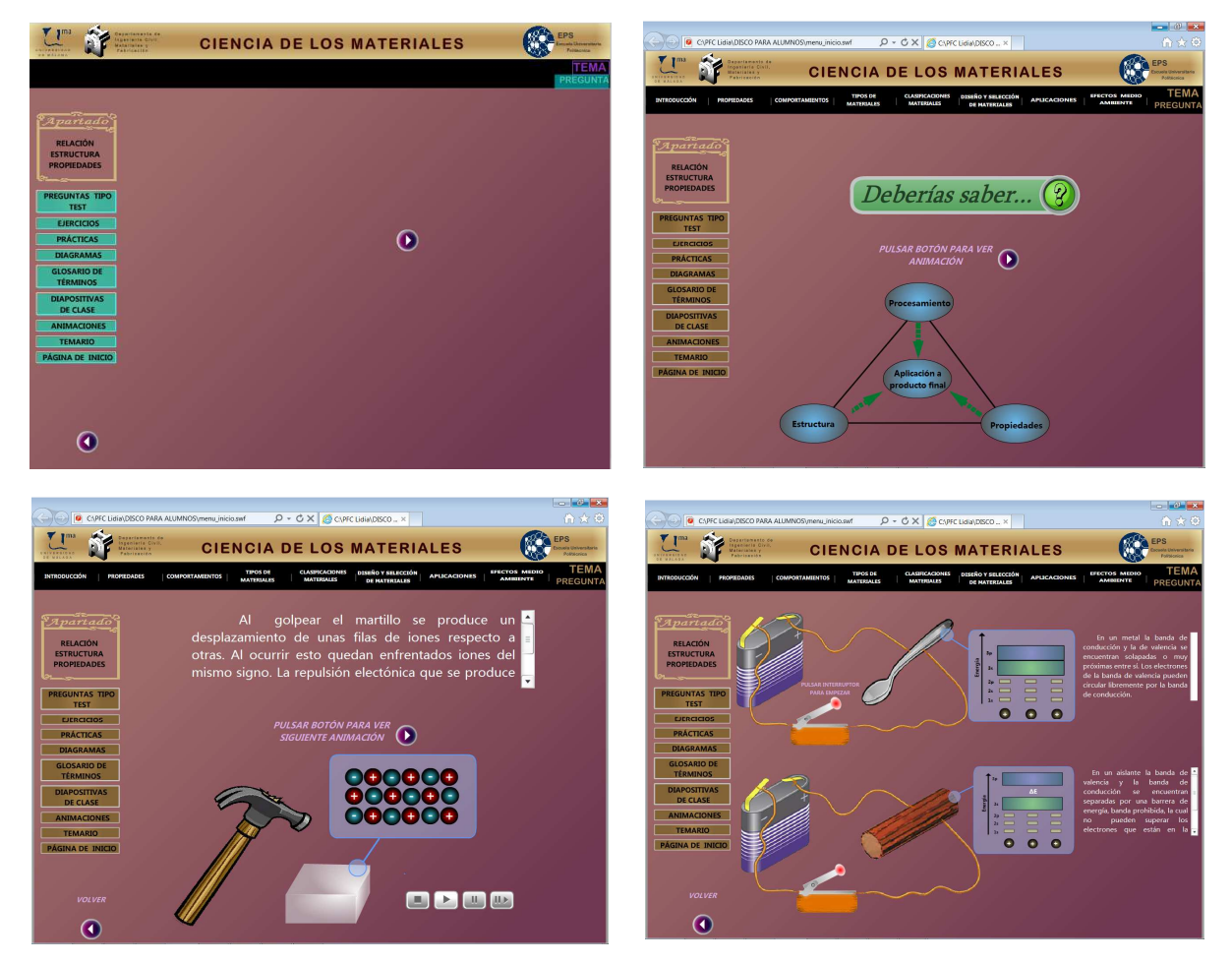

**Figura 2.** Diversos fotogramas y animaciones del tutorial

En la parte teórica de cada categoría se encuentra una explicación teórica, abarcando reseñas al proceso de fabricación, estructura atómica del material hasta las curvas real e ideal de funcionamiento. Se incluye una botonera lateral para ir paso a paso con esa explicación teórica (figura 3). En el apartado práctico se explica, mediante un vídeo, el funcionamiento de los materiales, sus curvas características, diagramas de equilibrio, etc. (figura 4).

Para obtener el radio de la celdilla en función del parámetro de la red (en este caso es la arista "a") hay que considerar que los átomos son tangentes a lo largo de la diagonal de una cara . En dicha diagonal hay comprendidos 2 átomos. Aplicando el teorema de Pitágoras al triángulo rectángulo delimitado por la diagonal y las aristas de una cara se deduce

$$
2 D = 4 R = a \cdot \sqrt{2} \implies R = \frac{a \cdot \sqrt{2}}{4}
$$

bir como 2D-4R. Por otra parte la diagonal también es igual a la raiz de 3 por a, siendo "a "la arista del cubo.

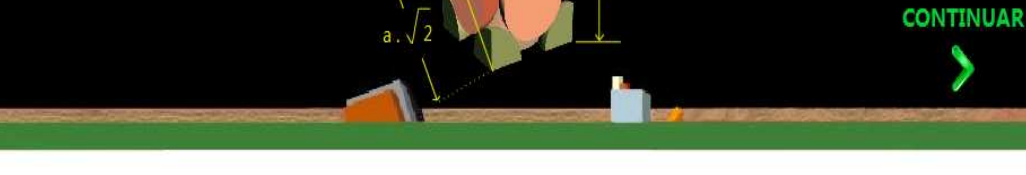

**Figura 3.** Animación conteniendo aspectos teóricos

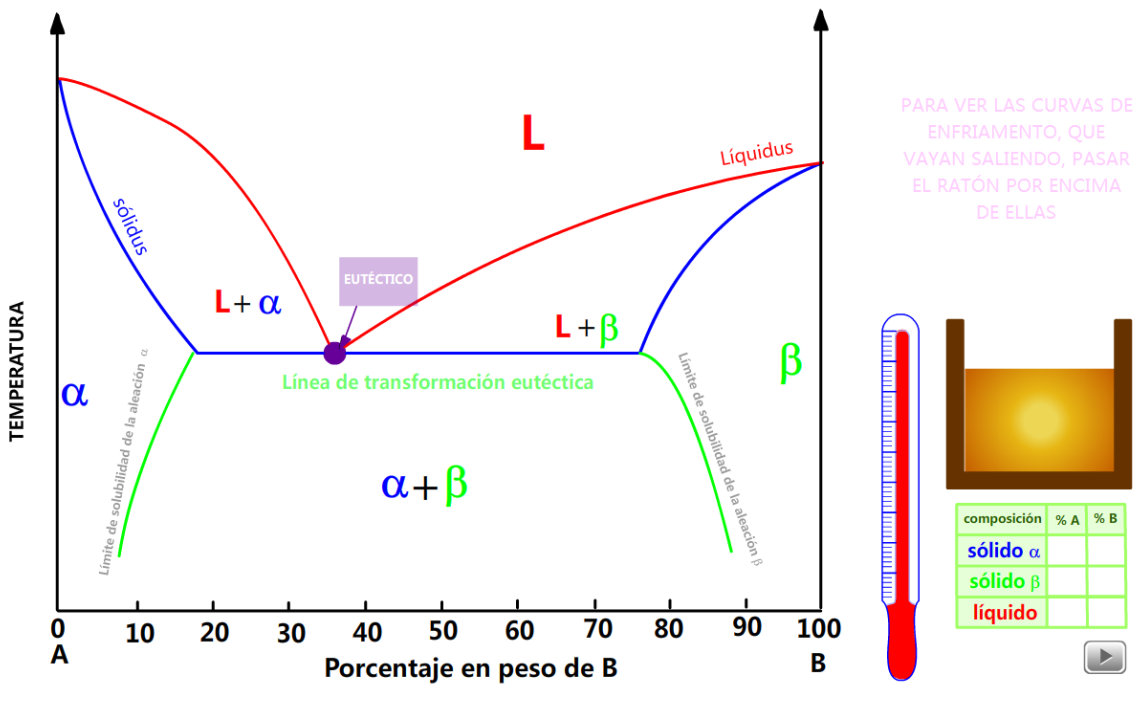

 **Figura 4.** Animación para ilustrar un diagrama de equilibrio

## **5. Conclusiones y consideraciones futuras**

La aplicación desarrollada en este artículo entra dentro de las nuevas iniciativas en el campo de la innovación educativa y enseñanza virtual, tan presente hoy día debido la introducción de los nuevos planes de estudios enfocados al EEES. Debido a este cambio en la enseñanza, se plantea la realización de este tutorial para tener una aplicación virtual e interactiva de apoyo al alumnado y a la que se pueda acceder

libremente. Además, se ha tenido en cuenta la utilización de las técnicas que se plantean en el marco de la innovación de la metodología docente. El tutorial sobre ciencia de los materiales presentado, logra cubrir los siguientes aspectos:

- Desarrollar un tutorial virtual e interactivo, con acceso vía web, que sirva de apoyo y complemento al alumno de "Ciencia de los Materiales" para comprender y estudiar con mayor facilidad el funcionamiento de los materiales. En este sentido, la estructura que sigue el tutorial es paralela a la de las explicaciones de los contenidos teóricos en el aula.
- Ampliar las herramientas disponibles para el alumnado de "Ciencia de los Materiales", incorporando las animaciones que explican el funcionamiento de los diversos materiales, cuestión que hasta ahora se explicaba mediante transparencias estáticas y clases magistrales en pizarra. De esta forma, el alumno puede visualizar, cuantas veces desee, el funcionamiento de los elementos contemplados en el tutorial, hasta que logre asimilar su funcionamiento.
- Evaluar el grado de asimilación de los principales aspectos de cada material. Para ello, se incorpora en el tutorial un cuestionario que permita al alumno evaluar su grado de asimilación de los contenidos.

No obstante y aunque pueda parecer una herramienta totalmente cerrada, la aplicación desarrollada está abierta a posibles mejoras y modificaciones en un futuro, como puede ser adaptarlo a las posibles variaciones y facilidades que puedan ofrecer futuras versiones de Macromedia Flash; añadir más explicaciones (y más detalladas) en el apartado de descripción básica de cada material; incluir otros materiales menos comunes, pero no por ello menos interesantes; etc.

Al tratarse de una herramienta desarrollada durante el presente curso, no ha sido posible realizar encuestas de satisfacción a los estudiantes, donde poder tener constancia subjetiva acerca de la adecuación de la herramienta al aprendizaje de los diversos materiales. Del mismo, se propone, como futura línea de trabajo, llevar a cabo una comparativa de resultados académicos de los estudiantes, a modo de constancia objetiva, a través de la cual poder observar y corroborar si se ha mejorado el aprendizaje de los mismos.

### **6. Referencias**

1. http://www.mec.es/universidades/eees/index.html (Visitado 2013, abril 5)

2. W. D. Callister, Ciencia e Ingeniería de los Materiales, Barcelona: Editorial Reverté, 2007.

3. P. L. Mangonon, Ciencia de Materiales: Selección y Diseño, México: Pearson Educación, 2001.

4. L. M. Vélez Moreno, Materiales Industriales: Teoría y Aplicaciones, Colombia: Textos Académicos, 2008.

5. Boletín Oficial del Estado, Orden CIN/351/2009, de 9 de febrero, por la que se establecen los requisitos para la verificación de los títulos universitarios oficiales que habiliten para el ejercicio de la profesión de Ingeniero Técnico Industrial, Vol. 44, pp. 18145-18148, 2009.

6. E. Finkelstein, G. Leete, Macromedia Flash 8 for Dummies, Indianapolis: Wiley Publishing, 2006.

7. http://www.campusvirtual.cv.uma.es (Visitado 2013, mayo 20)

8. http://www.moodle.org (Visitado 2013, mayo 13)

9. S. Schwartz, M. Pollishuke, Aprendizaje activo: una organización de la clase centrada en el alumnado, Madrid: Narcea, 1995.

10. M. L. Sevillano García, Enseñanza-aprendizaje con medios de comunicación y nuevas tecnologías, Madrid: Universidad Nacional de Educación a Distancia, 1994.

11. J. Lott, R. Reinhardt, *Flash 8 ActionScript Bible*, Indianapolis: Wiley Publishing, 2006.

12. N. Sullivan, Manual Pinnacle Studio 14, Mountain View: Pinnacle Systems Incorporated, 2009.

13. E. E. Reding, Adobe photoshop CS2 revealed, Palo Alto: Safari Books, 2005

14. J. Lowery, Adobe Dreamweaver CS5 bible, Indianapolis: Wiley Publishing, 2010.